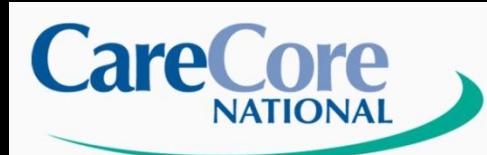

**Evidence-based Solutions** 

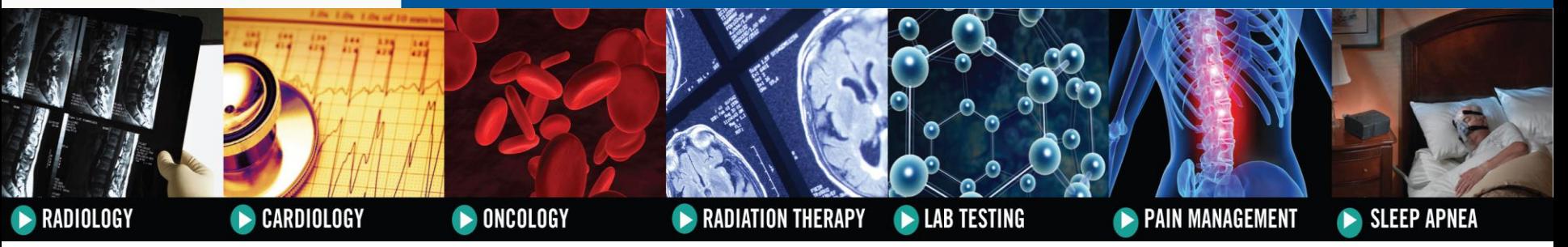

# **Healthfirst** Radiology/Cardiology

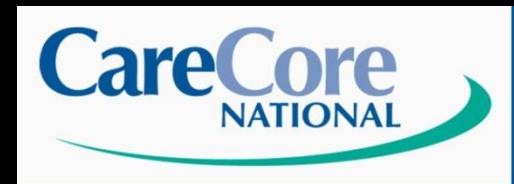

# **History**

- **Founded in 1994**
- **Licensed Utilization Review Agent**
- **Redundant Call Centers in NY, SC, CO**
- **NCQA Certified and URAC Accredited**
- **Provide Utilization Management Services**
- **Consulting Payer Services**
- **Capitated Risk Contracts**
- **Over 1,000 Employees**
- **Professional Full-Time MD staff**
- **Consultative Physician Staff Members**
- **Licensed Registered Nurse Professionals**

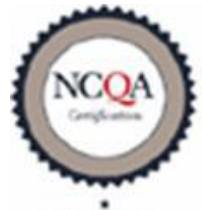

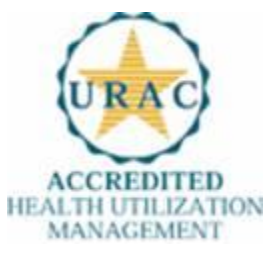

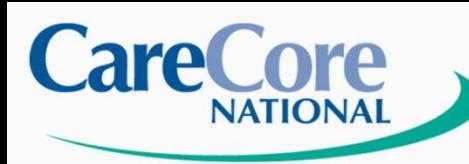

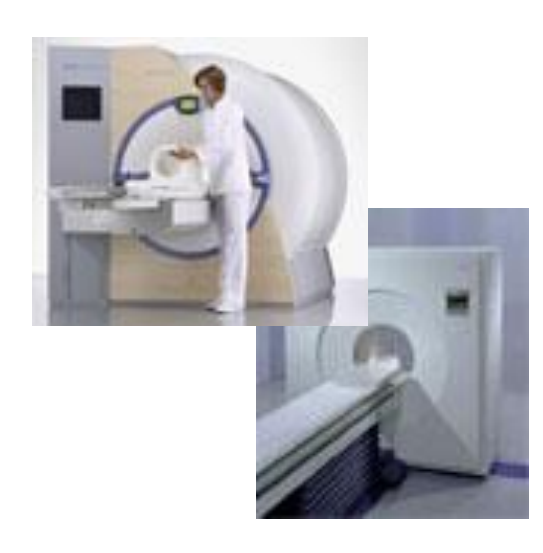

# **Healthfirst**

**Tentative dates:**

**Go live date: March 1, 2011**

**Phone live date: February 24, 2011**

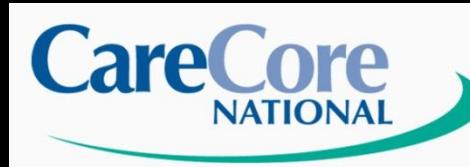

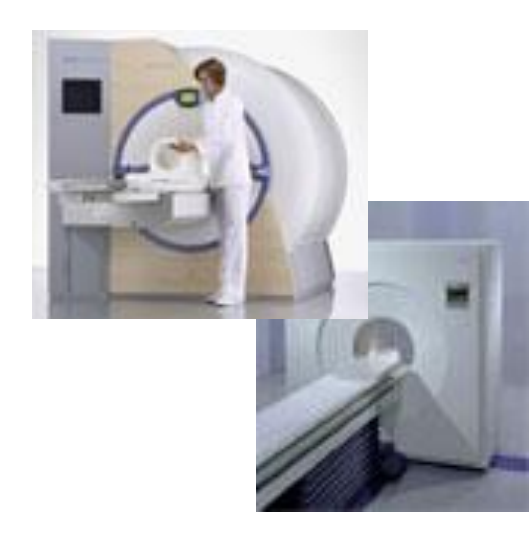

# Staffing:

- **Intake Coordinators**
- **Clinical Reviewers**
- **Medical Directors**
- **Physician Peer Consultants**

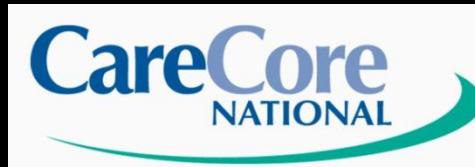

# Prior Authorization is required for Advanced Imaging Studies:

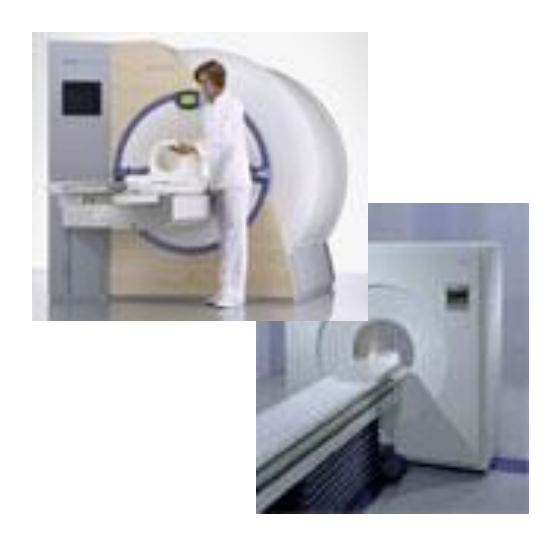

- MRI/MRA
- CT Scan
- CCTA
- Nuclear Medicine/Cardiology
- Pet Scan

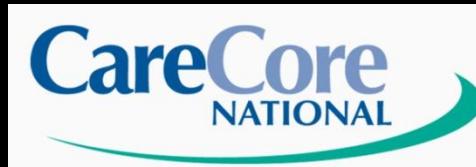

# Places of Service NOT requiring Prior Authorization:

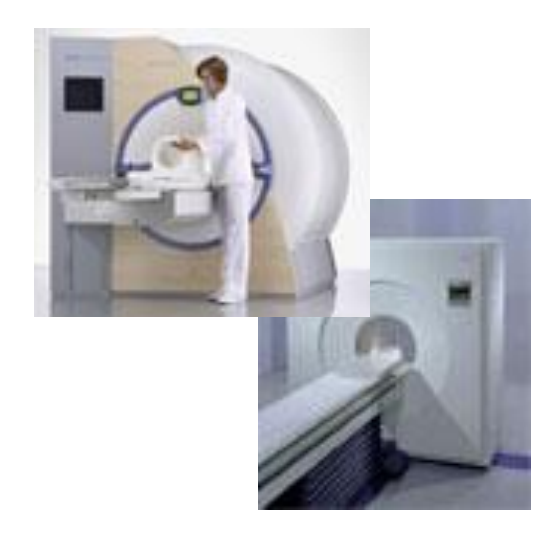

- Emergency Department services
- **Skilled Nursing Facility**
- Urgent Care Facility services
- Ambulatory Surgery services
- Inpatient services

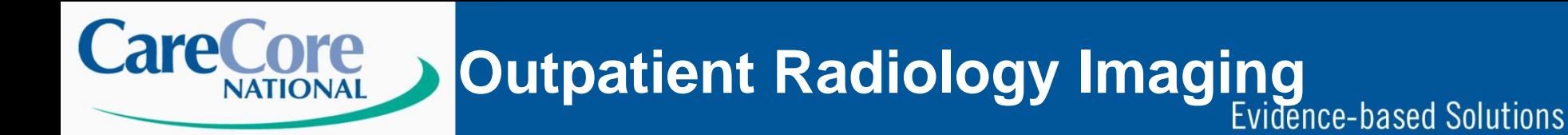

Basic Process Overview:

- Referring / Ordering Provider Must Obtain Prior Authorization through CareCore National PRIOR to Services being Rendered.
- Prior Authorization # Format: Ex: A001234567 – 73721

Position 1 – Letter Next 9 Positions – Number Last 5 Positions – CPT Code

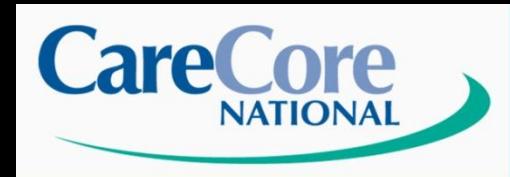

Who Initiates a Prior Authorization?

- Initiated by the REFERRING / ORDERING PHYSICIAN (Non-Radiologists)
- A Prior Authorization Number is Required for Advanced Imaging Procedures
- CareCore National will NOT accept a Prior Authorization Request from a Radiology Facility

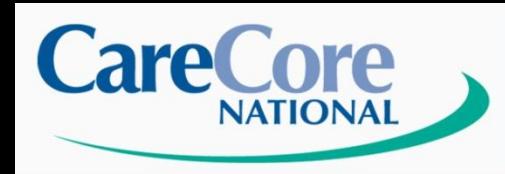

**Evidence-based Solutions** 

# How to Initiate a Prior Authorization Case:

Referring/Ordering Physicians:

• Via Phone - *1-877-773-6964* Monday – Friday, 7am-7pm Local time

- Via Fax 1-800-540-2406
- Via Website Log onto www.carecorenational.com

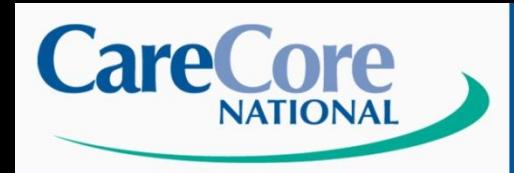

# Prior Authorization Information:

- Authorizations are Valid for 45 days from the Date of Authorization approval
- After 45 days, the Authorization Number Expires and a NEW Authorization Request is Required
- CareCore Downloads Authorizations onto their Website Daily for Providers to Check Authorization Status (every 10-15 minutes)

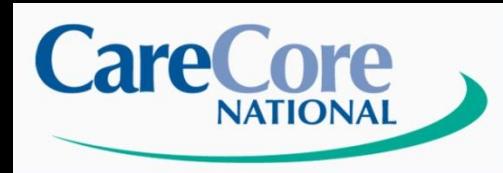

# Addition of Contrast:

- Assume a Rendering Provider has Prior Authorization for a Member for a Procedure Without Contrast
- If Provider Findings During the Procedure Warrant Addition of Contrast, Rendering Provider May Do So At the Time of the Initial Procedure
- Rendering Provider then has 2 (two) Business Days from Date of Service to call CareCore for CPT Code Upgrade

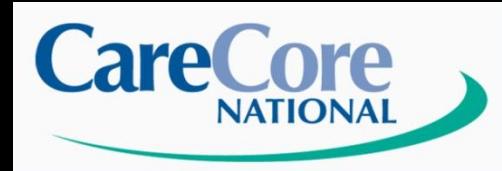

Urgent Cases:

- All urgent cases must be phoned into CCN clinical review @ *1- 877-773-6964*
- If a case is medically urgent, CareCore has 3 business hours to turnaround an authorization request upon receipt of full clinical information

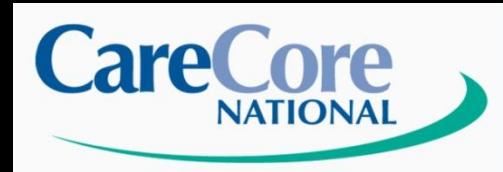

Peer to Peer:

- Physicians who do not agree with CareCore Nationals determination, may call the Peer to Peer consultation line to discuss the actual case in detail with a Medical Director.
- *1-877-773-6964* prompt # 4

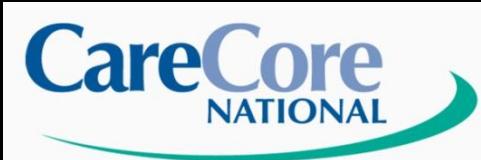

# **Website Home Page**

### **Evidence-based Solutions**

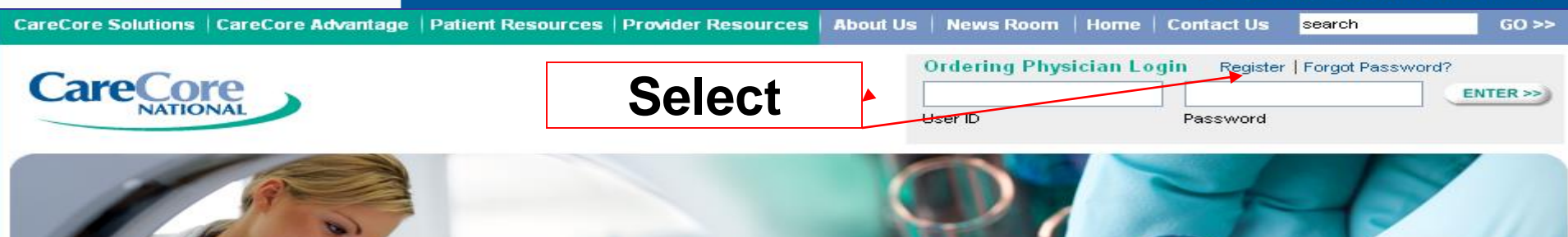

### Evidence-Based Specialty Benefit Management

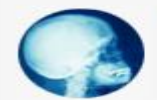

#### Radiology

CareCore Radiology works with each client to strategically identify opportunities to improve utilization and enhance quality through seamless solutions that integrate all aspects of patient centered care

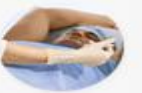

#### **Radiation Therapy**

Address appropriateness of technology, treatment plan goals, standards of care and billing of radiation therapy services.

Cardiology

Oncology

Management tools focused on

and chemotheraneutic agents

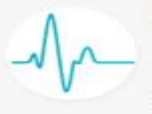

#### CareCore Cardiology provides health plans with comprehensive high-quality and costeffective programs for cardiac care including benefit management of cardiac imaging and implantable devices.

reimbursement and utilization management

of oncology drugs and high-cost injectable

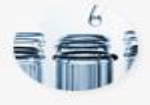

### Lab Management

The first comprehensive lab management program linking evidence based medical quidelines with test specific payment policies for molecular and genetic testing. anatomic pathology and clinical laboratory testing.

### **Pain Management**

Maximize care delivered to patients with actute and chronic pain using criteria developed from best practices and the most current evidence

NEW! Interactive **Radiation Safety** Calculator

#### **Quick Links**

Authorization Lookup Eligibility Lookup Horizon Site Registration Claims Payment Portal Login Equipment Standards D Criteria **D** 

#### **Current News**

**Updated Equipment Standards** Effective January 1, 2011

OB Ultrasound Pre-Authorization Program

CareCore National Program Tackles Rising Cost of Laboratory Services

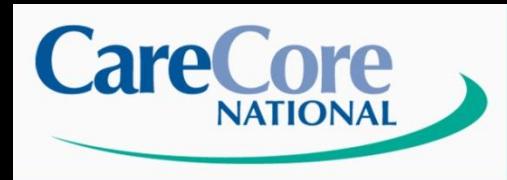

# **User Registration**

## **Evidence-based Solutions**

**Information You will Need to Register:** 

- Provider Number as assigned by each

- Contact Name - Address - Email Address - Phone

- NPI

er assigned the Health Provider assigned to the Health Provider assigned to the Health Provider assigned to th<br>Experimental assigned to the Media School and the Health Provider assigned to the Health Provider and School

## **Register for a User Name**

Please read the following carefully, it will provide you with directions and a list of the information you will need to register.

Step 1: User Information you will need to provide contact and user information.

Required Information - Contact Name, Address, Phone and Email Address.

Contact Name esseu eman<br>. Yahoo or Hotmail, before starting this process.

Step 2: Provider Information During the second step, you will need to provide information on each physician you wish tied to your account.

For each Physician:<br>Physician Information - Tax Id, NPI and Provider Numbers for each Healthplan the Physician •Tax ID participates with.

Please gather this information before starting this process.

During this step, we will search our database and find matches to the physicians you enter. You will be asked to validate the data found for each physician.

Lastly, we will provide you a user name and password, and provide a status on each physician you requested for your account. In the case that a physician you requested did not match one found in our database, we will work with the HealthPlan to resolve the issue and contact you via email when the physician becomes active.

CONTINUE.

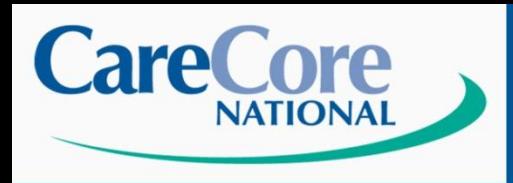

# **Initiating Prior Auth**

**Evidence-based Solutions** 

## **Register for a User Name**

\* Indicates Required Field.

Referring Physician \* User Type: O Rendering Physician \* Office / Facility Name: \* Primary Contact Name: Select Physician \* Email Address: \* Confirm Email Address: \* Mailing Address: Select Address  $AE$   $\vee$ \* City/State/Zip: \* Phone: Fax:

Please select a User Name and Password.

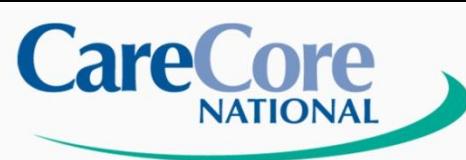

# **Initiating Prior Auth**

### **Evidence-based Solutions**

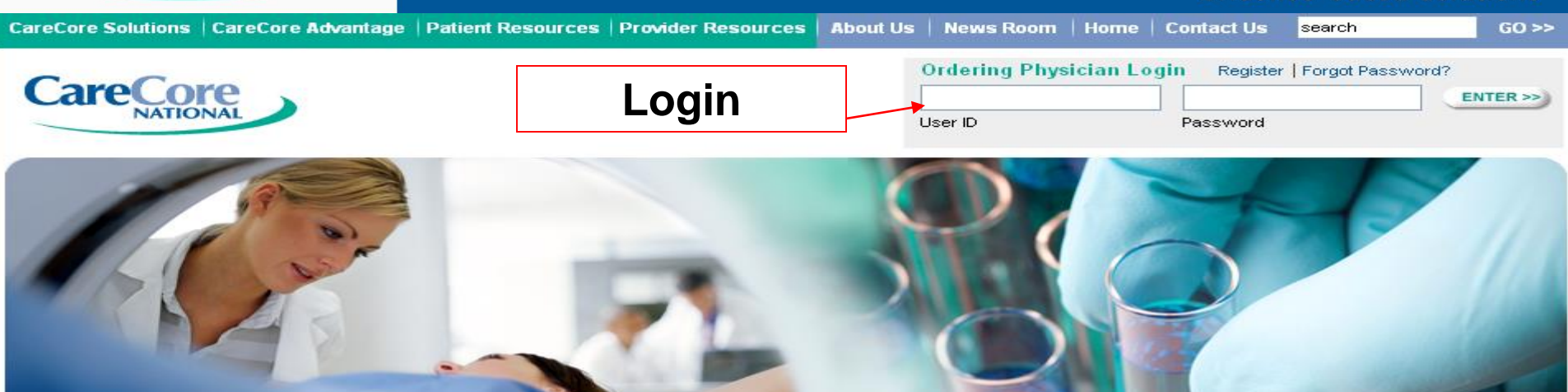

### Evidence-Based Specialty Benefit Management

#### Radiology

Cardiology

Oncology

Management tools focused on

and chemotheraneutic agents

CareCore Radiology works with each client to strategically identify opportunities to improve utilization and enhance quality through seamless solutions that integrate all aspects of patient centered care

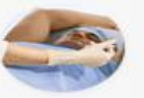

### Radiation Therapy

Address appropriateness of technology, treatment plan goals, standards of care and billing of radiation therapy services.

NEW! Interactive **Radiation Safety** Calculator

#### **Quick Links**

Authorization Lookup Eligibility Lookup Horizon Site Registration Claims Payment Portal Login Equipment Standards D Criteria **D** 

#### **Current News**

**Updated Equipment Standards** Effective January 1, 2011

OB Ultrasound Pre-Authorization Program

CareCore National Program Tackles Rising Cost of Laboratory Services

CareCore Cardiology provides health plans with comprehensive high-quality and costeffective programs for cardiac care including benefit management of cardiac imaging and implantable devices.

reimbursement and utilization management

of oncology drugs and high-cost injectable

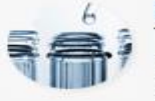

### Lab Management

The first comprehensive lab management program linking evidence based medical quidelines with test specific payment policies for molecular and genetic testing. anatomic pathology and clinical laboratory testing.

### **Pain Management**

Maximize care delivered to patients with actute and chronic pain using criteria developed from best practices and the most current evidence

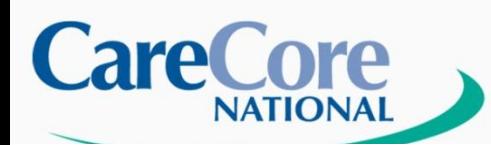

Home | Authorization Lookup | Eligibility Lookup | Clinical Certification | Physician Criteria | Manage Your Account | Cardiology Approval Report |

Tuesday, October 26, 2010 3:05 PM

Log Off (B

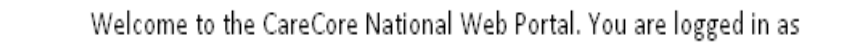

Request a clinical certification >>

Look up an existing authorization >>

Check member eligibility >>

**Select** 

© CareCore National, LLC. 2010 All rights reserved. Privacy Policy | Terms of Use | Contact Us

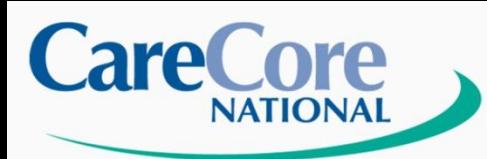

# **Initiating Prior Auth**

**Evidence-based Solutions** 

Home | Authorization Lookup | Eligibility Lookup | Clinical Certification | Physician Criteria | Manage Your Account | Cardiology Approval Report

Tuesday, October 26, 2010 2:59 PM

Log Off (B

## **Clinical Certification**

0% Complete

Identify a referring physician by Name, Location, and Insurance Carrier to proceed.

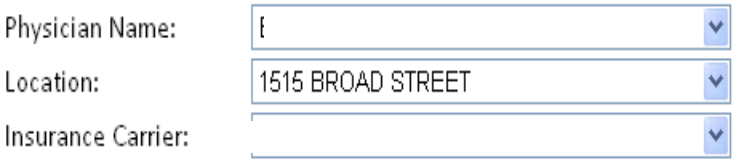

Cancel Print Continue

L

© CareCore National, LLC. 2010 All rights reserved. Privacy Policy | Terms of Use | Contact Us

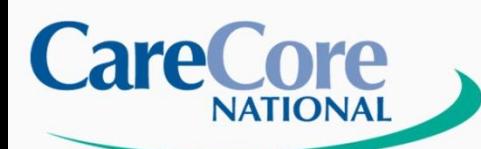

Home | Authorization Lookup | Eligibility Lookup | Clinical Certification Physician Criteria | Manage Your Account | Cardiology Approval Report

Tuesday, October 26, 2010 3:07 PM

Log Off (B

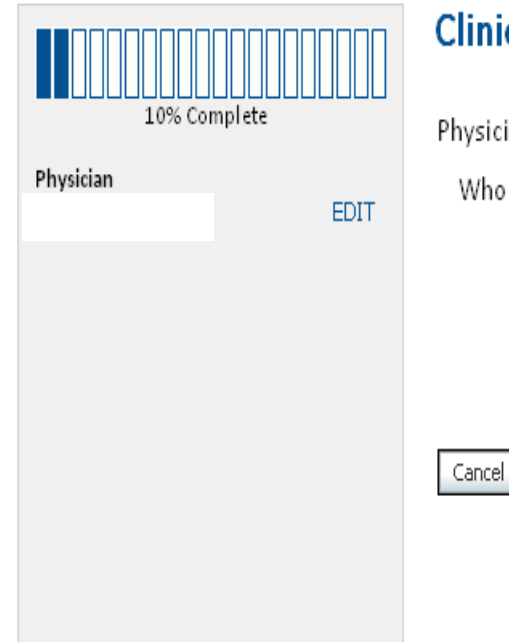

## **Clinical Certification**

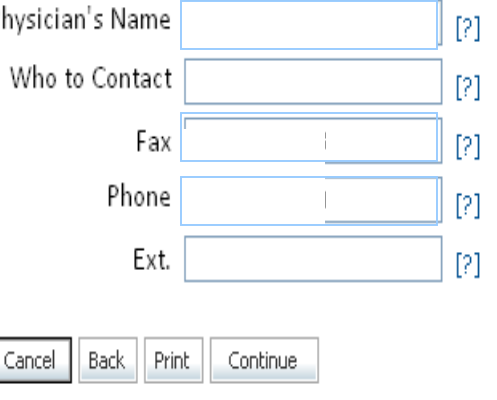

© CareCore National, LLC. 2010 All rights reserved. Privacy Policy | Terms of Use | Contact Us

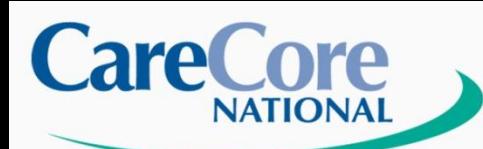

Home | Authorization Lookup | Eligibility Lookup Clinical Certification Physician Criteria | Manage Your Account | Cardiology Approval Report

Tuesday, October 26, 2010 3:09 PM

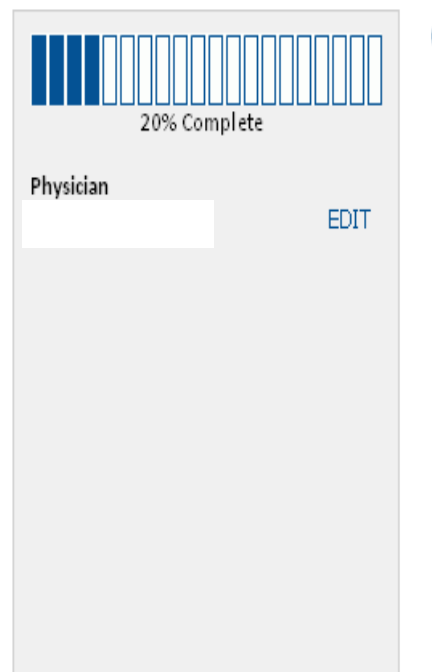

## **Clinical Certification**

Please select the program for your certification:

Radiology and Cardiology

O Oncology and Drug Management Programs

O Radiation Therapy Management Program (RTMP)

O Pain Management

**Back** Print Continue Cancel

> C CareCore National, LLC. 2010 All rights reserved. Privacy Policy | Terms of Use | Contact Us

Log Off (B

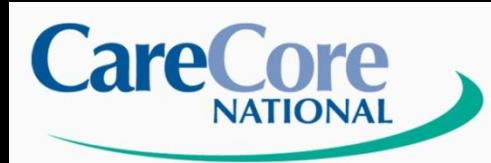

Home | Authorization Lookup | Eligibility Lookup | Clinical Certification | Physician Criteria | Manage Your Account | Cardiology Approval Report |

Tuesday, October 26, 2010 3:10 PM

Log Off (B

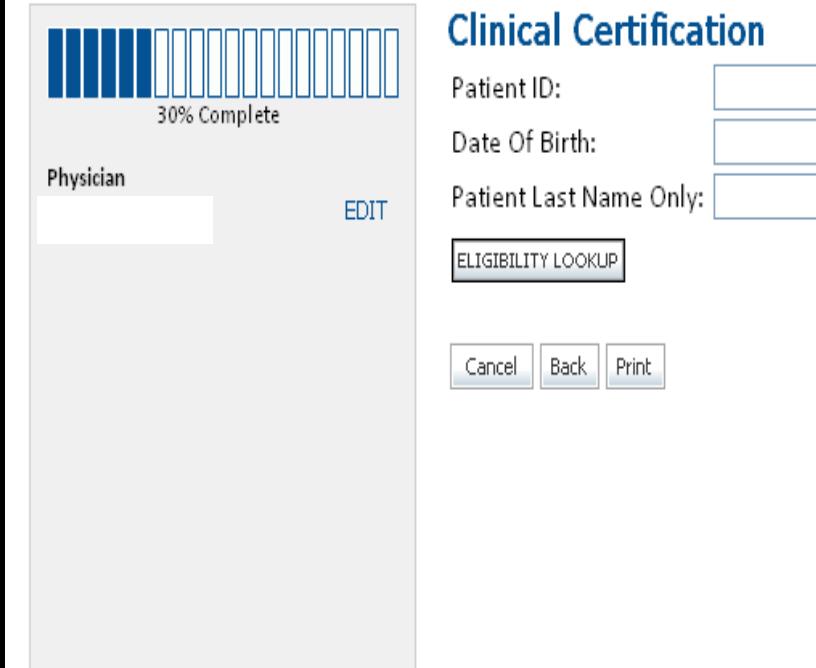

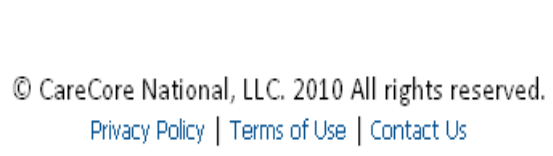

MM/DD/YYYY

 $[?] % \begin{subfigure}[t]{0.45\textwidth} \includegraphics[width=\textwidth]{figures/fig_10.pdf} \caption{The 3D (i) of the number of times in the right.} \label{fig:2d} \end{subfigure} \hspace{0.05\textwidth} \begin{subfigure}[t]{0.45\textwidth} \includegraphics[width=\textwidth]{figures/fig_10.pdf} \caption{The 3D (i) of the number of times in the right.} \label{fig:2d} \end{subfigure} \hspace{0.05\textwidth} \begin{subfigure}[t]{0.45\textwidth} \includegraphics[width=\textwidth]{figures/fig_10.pdf} \caption{The 3D (i) of the number of times in the right.} \label{fig:$ 

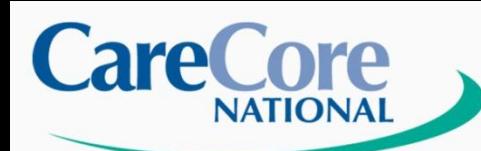

Home Authorization Lookup | Eligibility Lookup | Clinical Certification | Physician Criteria | Manage Your Account | Cardiology Approval Report

Tuesday, October 26, 2010 3:13 PM

Log Off (F

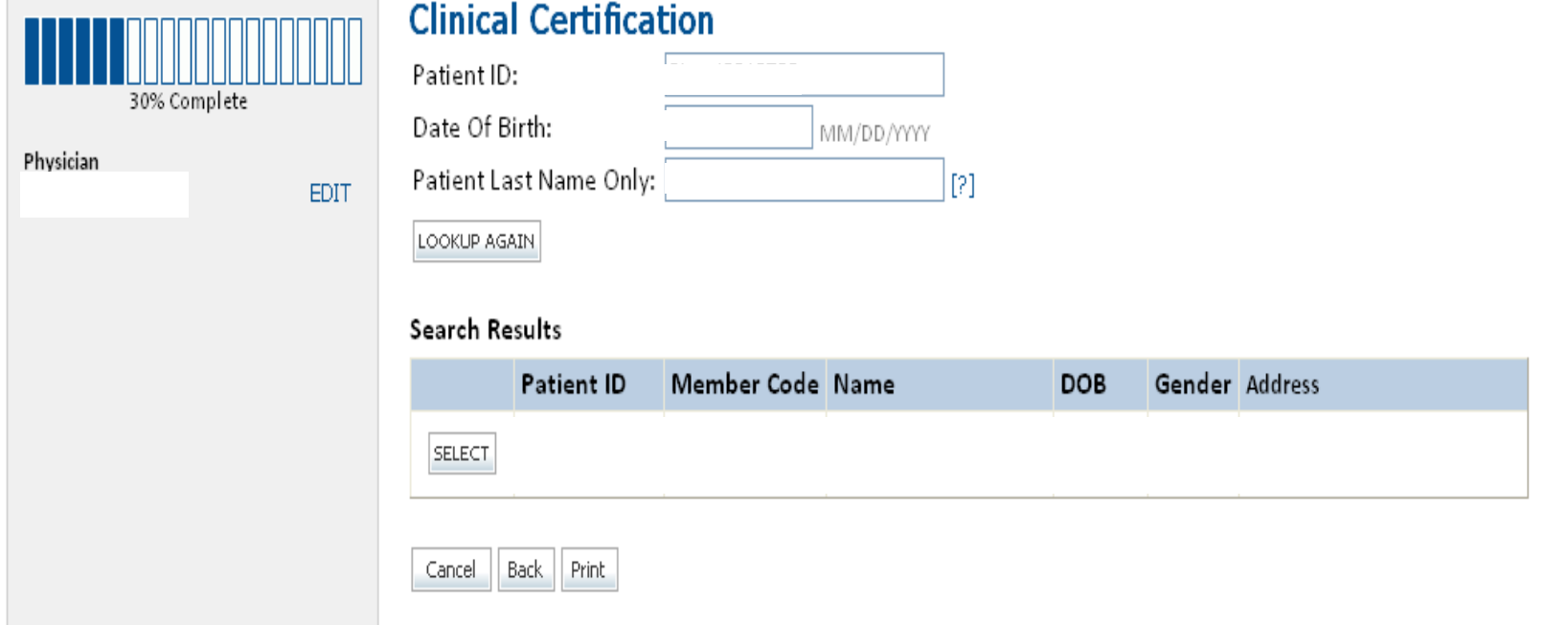

© CareCore National, LLC. 2010 All rights reserved. Privacy Policy | Terms of Use | Contact Us

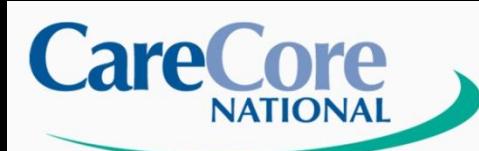

Home | Authorization Lookup | Eligibility Lookup Clinical Certification Physician Criteria | Manage Your Account | Cardiology Approval Report |

Tuesday, October 26, 2010 3:15 PM

Log Off (B

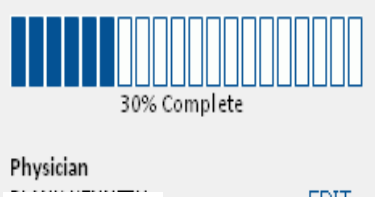

EDIT

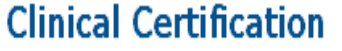

Patient ID: Date Of Birth:

Patient Last Name Only:

CLEAR PATIENT SELECTION

### 図

### Patient History

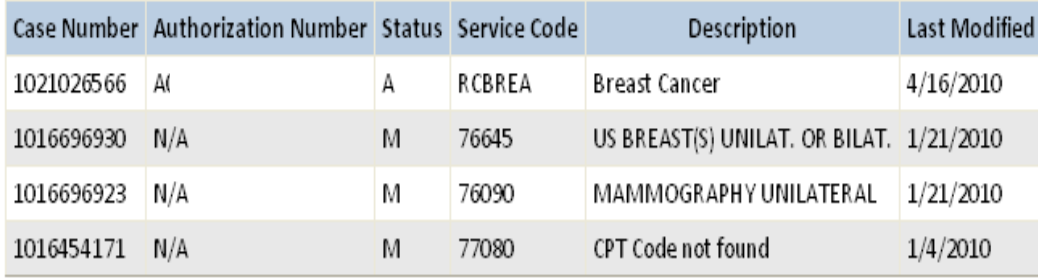

MM/DD/YYYY

 $[?] % \begin{subfigure}[t]{0.45\textwidth} \includegraphics[width=\textwidth]{figures/fig_10.pdf} \caption{The 3D (i) and 3D (j) are shown in the left and right.} \label{fig:2d} \end{subfigure} \hspace{0.05\textwidth} \begin{subfigure}[t]{0.45\textwidth} \includegraphics[width=\textwidth]{figures/fig_10.pdf} \caption{The 3D (i) and 3D (j) are shown in the right and right.} \label{fig:2d} \end{subfigure} \hspace{0.05\textwidth} \begin{subfigure}[t]{0.45\textwidth} \includegraphics[width=\textwidth]{figures/fig_10.pdf} \caption{The 3D (i) and 3$ 

Back Print Continue Cancel

> C CareCore National, LLC. 2010 All rights reserved. Privacy Policy | Terms of Use | Contact Us

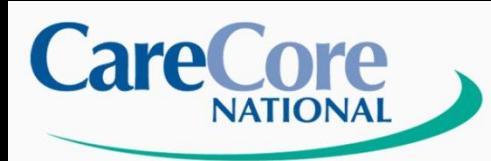

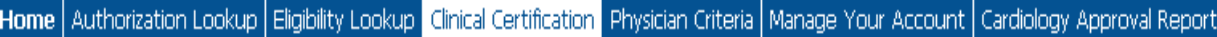

Tuesday, October 26, 2010 3:16 PM

Log Off (E

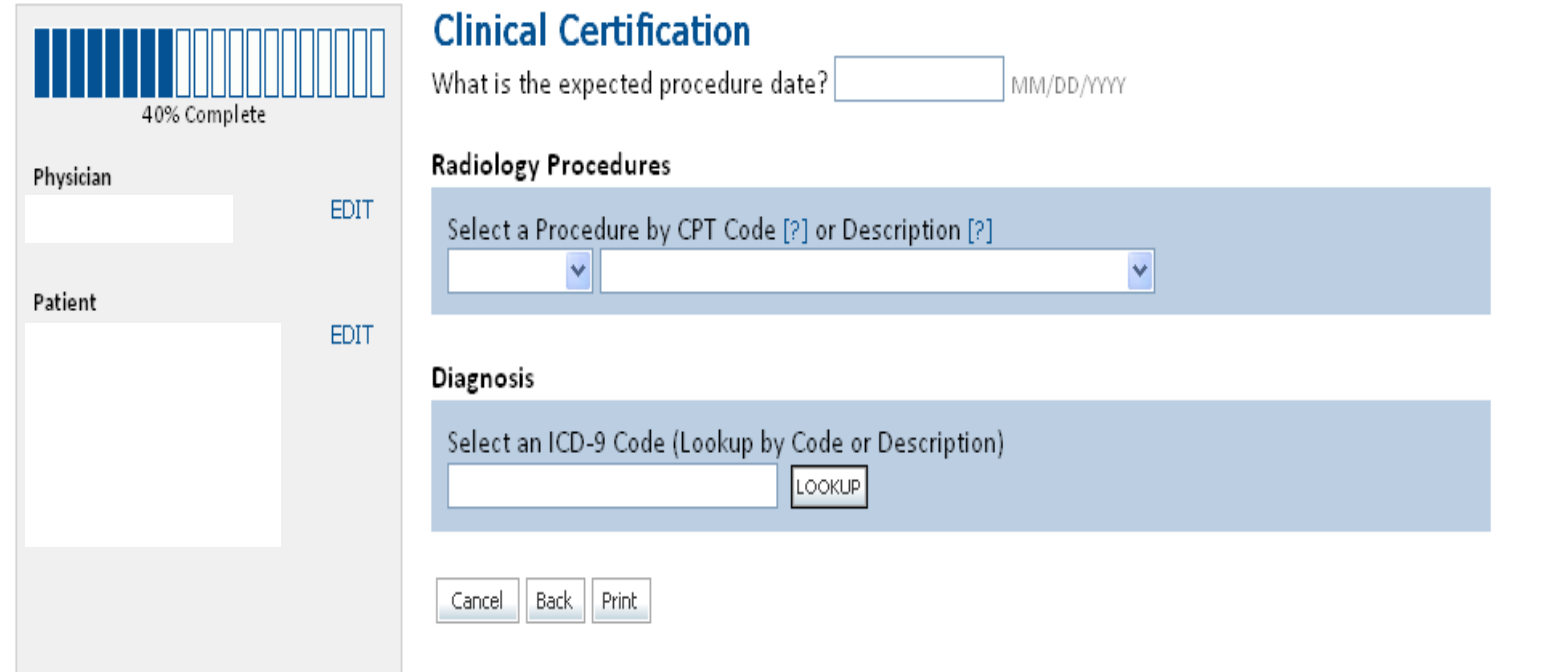

© CareCore National, LLC. 2010 All rights reserved. Privacy Policy | Terms of Use | Contact Us

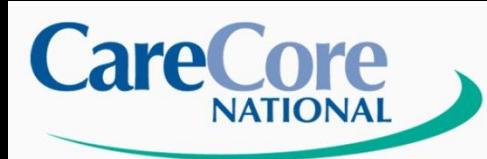

Home Authorization Lookup | Eligibility Lookup | Clinical Certification | Physician Criteria | Manage Your Account | Cardiology Approval Report

Tuesday, October 26, 2010 3:18 PM

Log Off (I

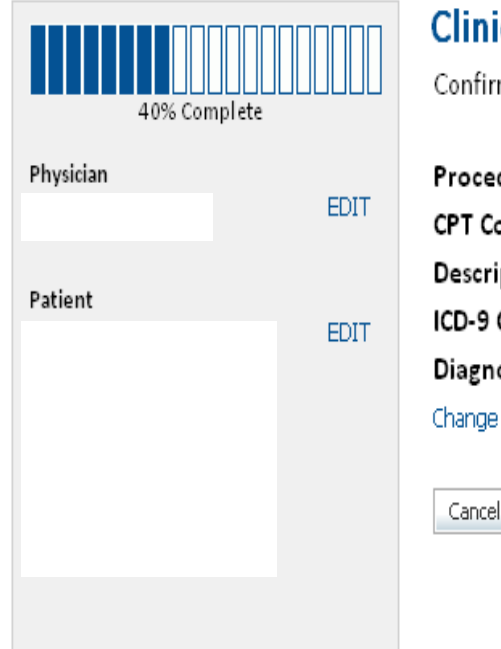

## Clinical Certification

onfirm your service selection.

Back

Print

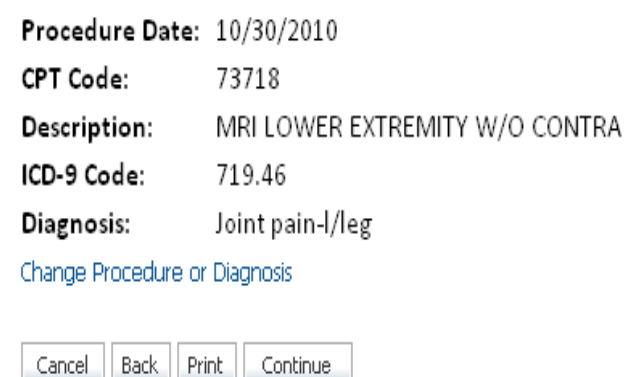

© CareCore National, LLC. 2010 All rights reserved. Privacy Policy | Terms of Use | Contact Us

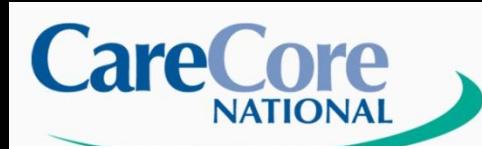

Home | Authorization Lookup | Eligibility Lookup | Clinical Certification Physician Criteria | Manage Your Account | Cardiology Approval Report

Wednesday, October 27, 2010 12:35 PM

Log Off (

haeod Colutions

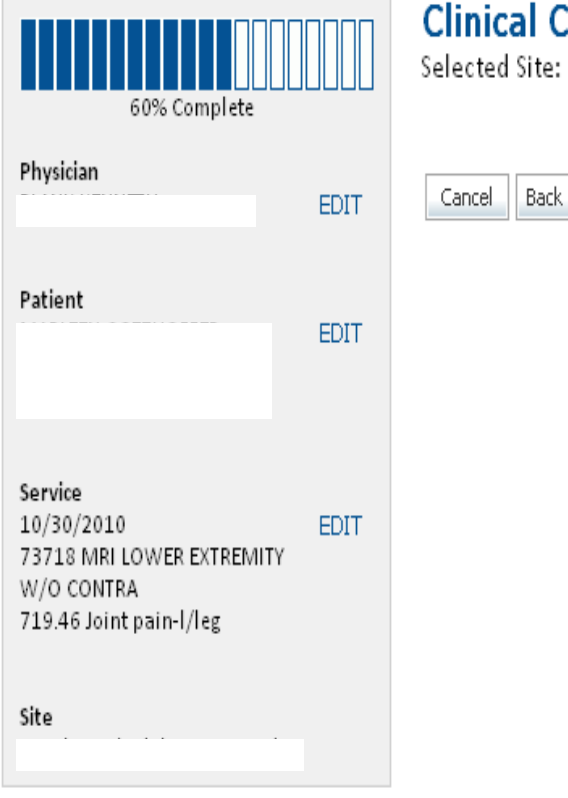

# **Certification**

### Continue Print ack.

© CareCore National, LLC. 2010 All rights reserved. Privacy Policy | Terms of Use | Contact Us

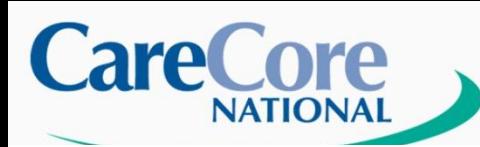

Home | Authorization Lookup | Eligibility Lookup Clinical Certification Physician Criteria | Manage Your Account | Cardiology Approval Report

Wednesday, October 27, 2010 12:37 PM

Log Off (B

acod Colutions

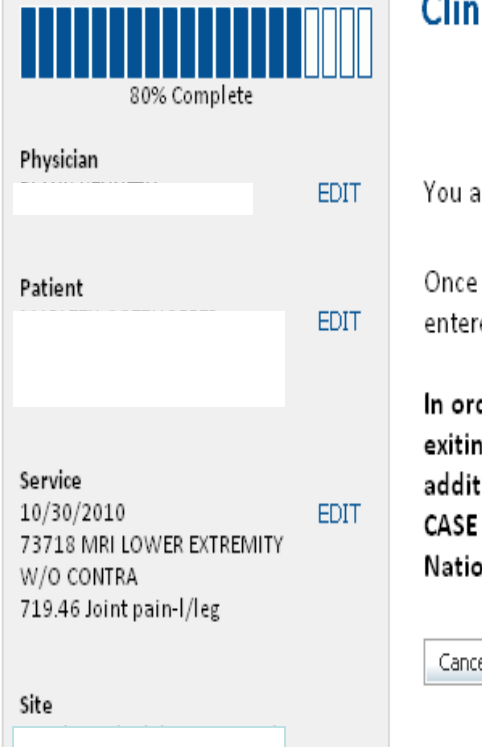

ical Certification

ire about to enter the information phase of the Clinical Certification Request.

you have clicked 'Continue', you will not be able to edit the Physician, Patient, or Service information ed in the previous steps. Please be sure that all this data has been entered correctly before continuing.

der to ensure prompt attention to your on-line request, be sure to click SUBMIT CASE before ig the system. This final step in the on-line process is required even if you will be submitting ional information at a later time. Failure to formally submit your request by clicking the SUBMIT: button will cause the case record to expire with no additional correspondence from CareCore onal.

Continue Back Print

> © CareCore National, LLC. 2010 All rights reserved. Privacy Policy | Terms of Use | Contact Us

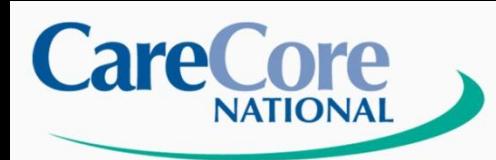

Home Authorization Lookup | Eligibility Lookup | Clinical Certification | Physician Criteria | Manage Your Account | Cardiology Approval Report

Tuesday, October 26, 2010 3:20 PM

## **Clinical Certification**

### Which side is being evaluated?

- $\bigcirc$  Right
- Left
- O Bilateral

### $\Box$  Exit the review

Continue Print

> © CareCore National, LLC. 2010 All rights reserved. Privacy Policy | Terms of Use | Contact Us

© CareCore National. 400 Buckwalter Place Boulevard, Bluffton, SC 29910. This presentation contains confidential and proprietary information.

Log Off (B

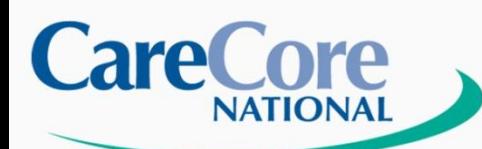

Home Authorization Lookup | Eligibility Lookup | Clinical Certification | Physician Criteria | Manage Your Account | Cardiology Approval Report |

Tuesday, October 26, 2010 3:23 PM

## **Clinical Certification**

Does the member have any of the following symptoms or findings?

- O Tenderness
- $\bigcirc$  Swelling
- $\bigcirc$  Pain on passive stretching
- $\bigcirc$  Pain with active motion
- O Other

 $\Box$  Exit the review

Continue Print

> © CareCore National, LLC. 2010 All rights reserved. Privacy Policy | Terms of Use | Contact Us

© CareCore National. 400 Buckwalter Place Boulevard, Bluffton, SC 29910. This presentation contains confidential and proprietary information.

Log Off (B

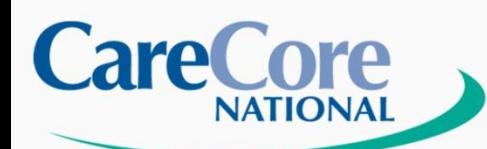

Authorization Lookup | Eligibility Lookup Clinical Certification Physician Criteria | Manage Your Account | Cardiology Approval Report Home |

Tuesday, October 26, 2010 3:25 PM

## **Clinical Certification**

You may provide any additional information at this time. Click SUBMIT CASE if you have no further information to provide.

 $\Box$  I acknowledge that the clinical information submitted to support this authorization request is accurate and specific to this member, and that all information has been provided. I have no further information to provide at this time.

**SUBMIT CASE Print** 

> © CareCore National, LLC. 2010 All rights reserved. Privacy Policy | Terms of Use | Contact Us

© CareCore National. 400 Buckwalter Place Boulevard, Bluffton, SC 29910. This presentation contains confidential and proprietary information.

Log Off (

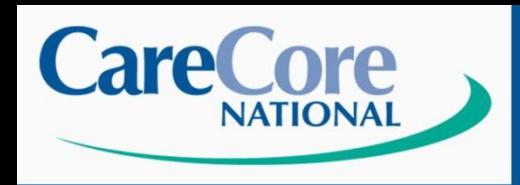

- **If approved, you are now provided with the Authorization number**
- **If not approved, you will be provided with a case number. The clinical information provided will be reviewed by a member of the CareCore National clinical staff**

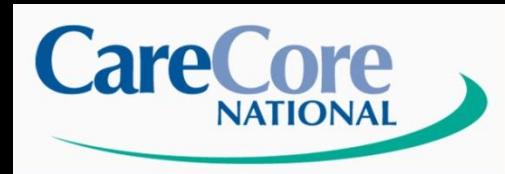

# Authorization LookUp:

- **Go to www.carecorenational.com**
- **Click on 'Authorization Lookup**
- **Select Health Plan Name**
- **Required Fields**
	- **Enter Health Plan Provider ID (All carriers)**
	- **Enter Office Name or Physician Name**
- **To Search by Patient ID**
	- **Click the Box indicating "Search by Patient info"**
	- **Enter Patient ID**
	- **Enter Patient DOB**
	- **Click Search at bottom of the screen**
- **To Search by Authorization Number or Case Number**
	- **Click the Box indicating "Search by Case info"**
	- **Enter the Case Number in the appropriate field OR Enter the Authorization Number in the appropriate field**
	- **Click Search at the bottom of the screen**

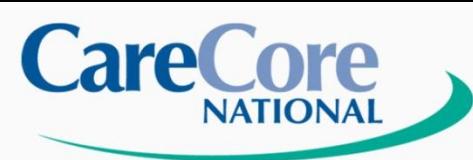

# **Authorization Lookup**

#### CareCore Solutions | CareCore Advantage | Patient Resources | Provider Resources | About Us | News Room | Home | Contact Us search  $GO \geq$ **Ordering Physician Login** Register | Forgot Password? **Care**Core  $ENTER$ User ID Password

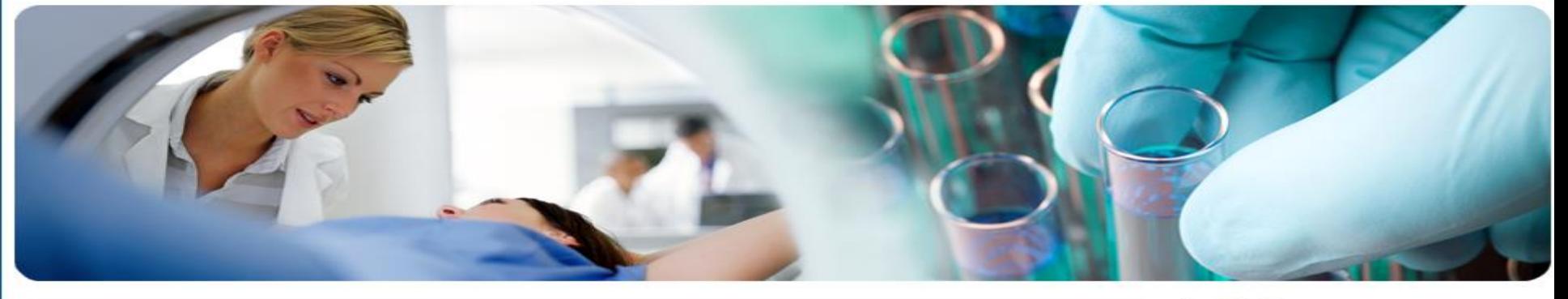

### Evidence-Based Specialty Benefit Management

#### Radiology

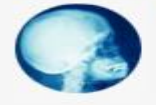

CareCore Radiology works with each client to strategically identify opportunities to improve utilization and enhance quality through seamless solutions that integrate all aspects of patient centered care

### Cardiology

Oncology

Management tools focused on

and chemotheraneutic agents

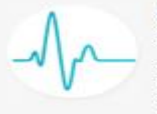

CareCore Cardiology provides health plans with comprehensive high-quality and costeffective programs for cardiac care including benefit management of cardiac imaging and implantable devices.

reimbursement and utilization management

of oncology drugs and high-cost injectable

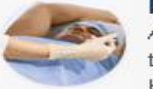

### Radiation Therapy

Address appropriateness of technology, treatment plan goals, standards of care and billing of radiation therapy services.

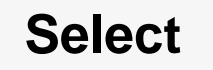

### Lab Management

The first comprehensive lab management program linking evidence based medical quidelines with test specific payment policies for molecular and genetic testing. anatomic pathology and clinical laboratory testing.

### **Pain Management**

Maximize care delivered to patients with actute and chronic pain using criteria developed from best practices and the most current evidence

NEW! Interactive **Radiation Safety** Calculator

**Evidence-based Solutions** 

#### **Quick Links**

Authorization Lookup Eligibility Lookup Horizon Site Registration Claims Payment Portal Login Equipment Standards D Criteria **D** 

#### **Current News**

**Updated Equipment Standards** Effective January 1, 2011

OB Ultrasound Pre-Authorization Program

CareCore National Program Tackles Rising Cost of Laboratory Services

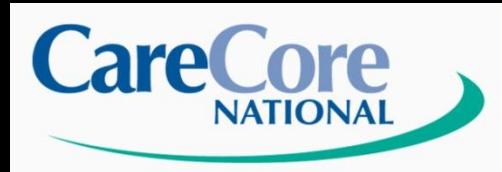

# **Authorization Status**

v

**Evidence-based Solutions** 

Authorization Lookup Eligibility Lookup

Tuesday, October 26, 2010 3:28 PM

## **Authorization Lookup**

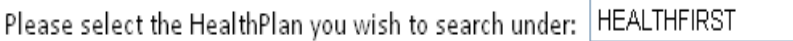

\* Provider ID:

### Please select a search method:

### Search by Patient Info

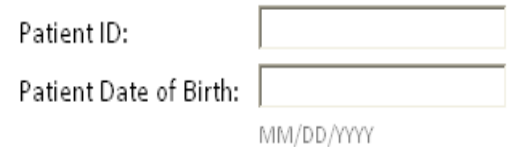

### Search by Case Info

Case Number:

0r

Authorization Number: [

Print Search **Back** 

> © CareCore National, LLC. 2010 All rights reserved. Privacy Policy | Terms of Use | Contact Us

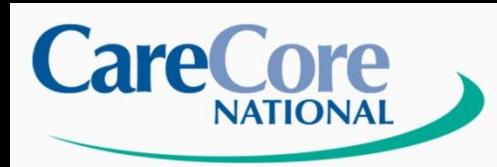

Authorization Lookup Eligibility Lookup

Tuesday, October 26, 2010 3:32 PM

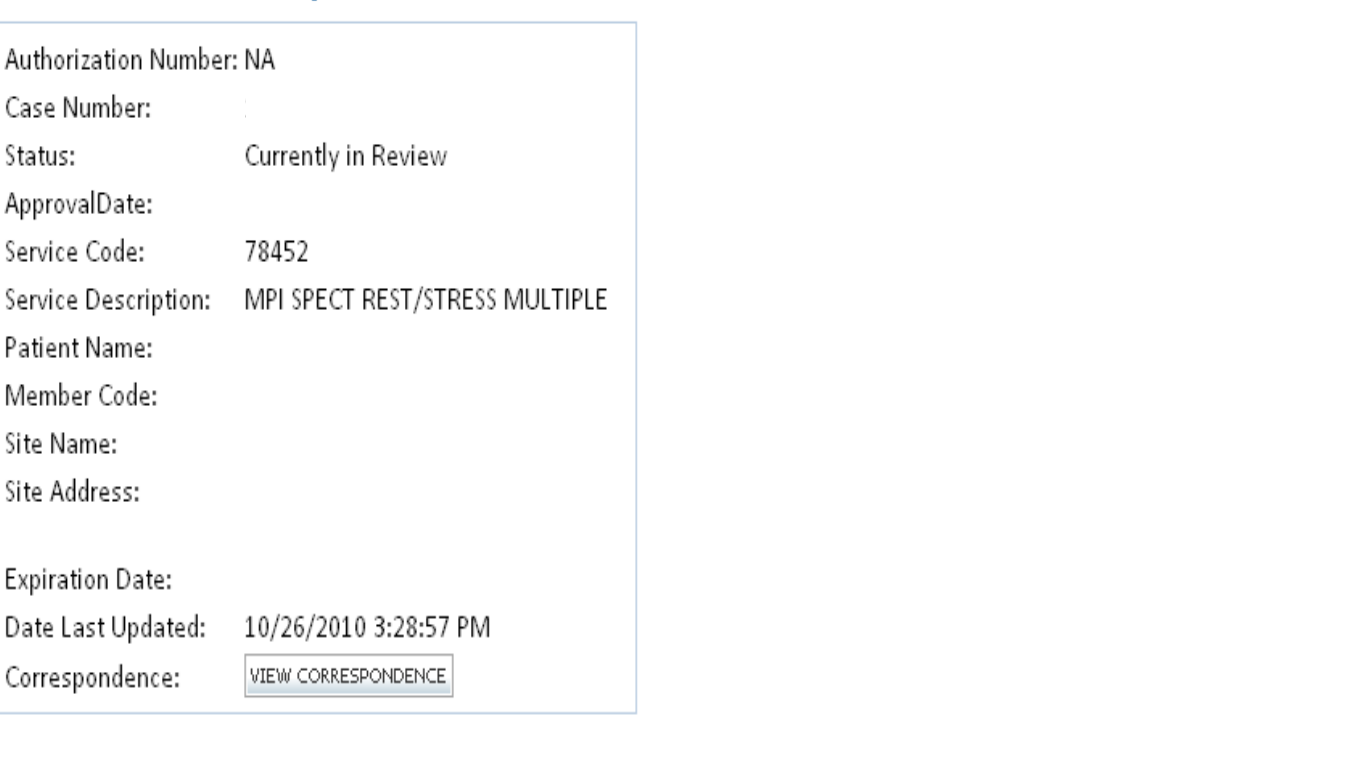

Print Done **Expiration Date of Authorization**

> **Date Last Updated** Privacy Policy | Terms of Use | Contact Us

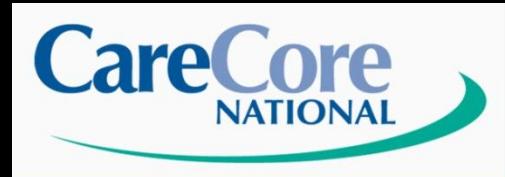

# Eligibility Lookup:

- •**Go to [www.carecorenational.com](http://www.carecorenational.com/)**
- **Click on Eligibility Lookup**
- **Select Health Plan Name**
- **Required Fields**
	- **Enter Health Plan Provider ID (All Carriers)**
	- **Enter TIN #**
	- **Enter Office Name or Physician Name**
	- **Enter Patient ID**
	- **Enter Patient Member Code (if applicable)**
	- **Enter Patient DOB**
- **Click 'Search' at the bottom of the screen**

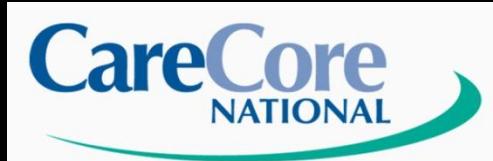

# **Eligibility Lookup**

### **Evidence-based Solutions**

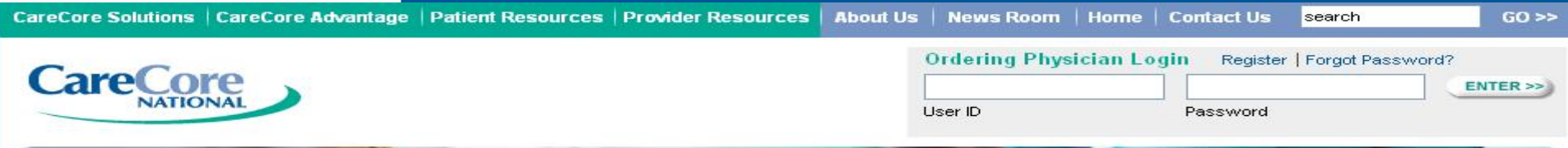

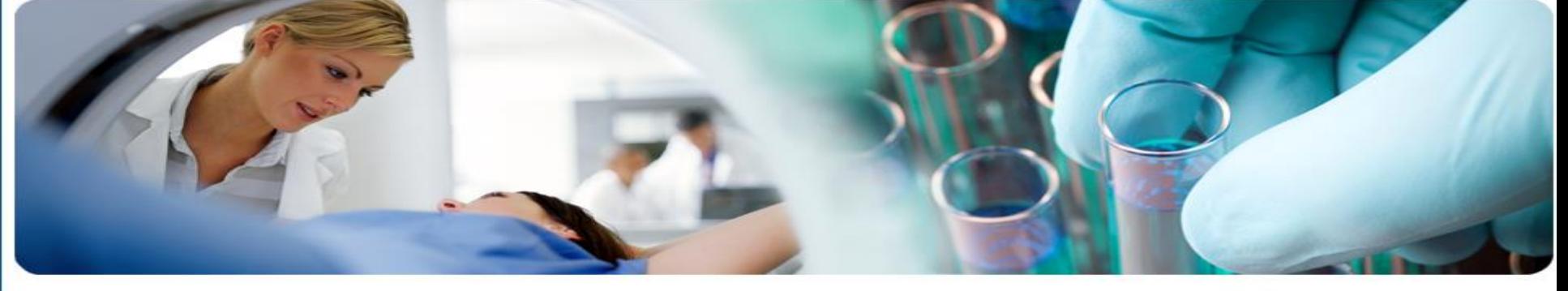

### Evidence-Based Specialty Benefit Management

#### Radiology

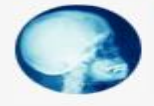

CareCore Radiology works with each client to strategically identify opportunities to improve utilization and enhance quality through seamless solutions that integrate all aspects of patient centered care

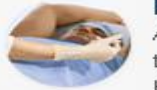

### Radiation Therapy

Address appropriateness of technology, treatment plan goals, standards of care and billing of radiation therapy services.

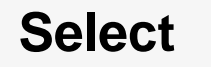

### Lab Management

The first comprehensive lab management program linking evidence based medical quidelines with test specific payment policies for molecular and genetic testing. anatomic pathology and clinical laboratory testing.

### **Pain Management**

Maximize care delivered to patients with actute and chronic pain using criteria developed from best practices and the most current evidence

NEW!) Interactive **Radiation Safety** Calculator

#### **Quick Links**

Authorization Lookup Eligibility Lookup Horizon Site Registration Claims Payment Portal Login Equipment Standards **D** Criteria **D** 

#### **Current News**

Undated Equipment Standards Effective January 1, 2011

OB Ultrasound Pre-Authorization Program

CareCore National Program Tackles Rising Cost of Laboratory Services

Cardiology CareCore Cardiology provides health plans with comprehensive high-quality and costeffective programs for cardiac care including benefit management of cardiac imaging and implantable devices.

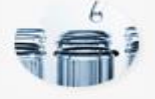

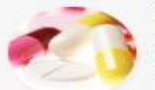

### Oncology

Management tools focused on reimbursement and utilization management of oncology drugs and high-cost injectable and chemotheraneutic agents

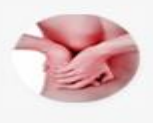

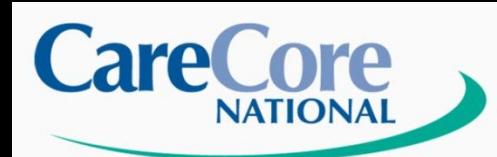

# **Eligibility Verification**

Y

**Evidence-based Solutions** 

Authorization Lookup Eligibility Lookup

Tuesday, October 26, 2010 3:39 PM

## **Eligibility Lookup**

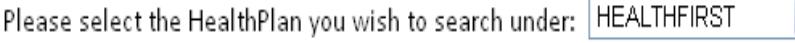

 $[?]$ 

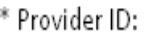

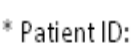

Patient Member Code:

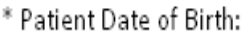

MM/DD/YYYY

Search Print **Back** 

> © CareCore National, LLC. 2010 All rights reserved. Privacy Policy | Terms of Use | Contact Us

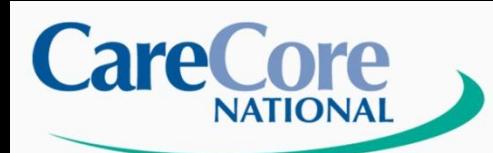

**Eligibility LookUp**

**Evidence-based Solutions** 

Authorization Lookup Eligibility Lookup

Tuesday, October 26, 2010 3:40 PM<br>**Eligibility Lookup** 

Health Plan: HEALTHFIRST

Patient ID:

**Member Code:**<br>Radiology Eligibility: Pre-Certification Required

Print Done **Patient ID Number**<br>The ID Number ID Number ID Number ID Number ID Number ID Number ID Number ID Number ID Number ID Number ID Number ID Number ID Number ID Number ID Number ID Number ID Number ID Number ID Number ID Numbe

© CareCore National, LLC. 2010 All rights reserved.<br>Privacy Policy | Terms of Use | Contact Us

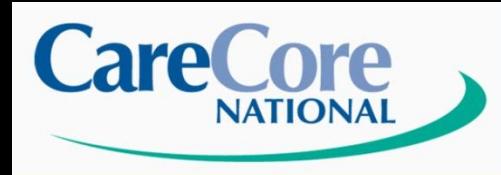

**Provider Website** 

**Resources**

**Evidence-based Solutions** 

# **Provider Resources:**

**Provider Tools Process Tutorials Radiology Fax Forms**

**Clinical Criteria**

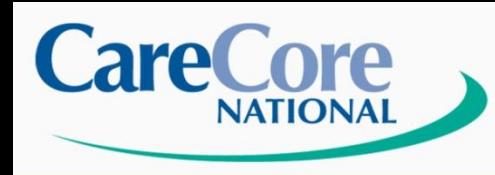

**Evidence-based Solutions** 

• **How to make contact with a Provider Relations Representative:**

**1-800-918-8924 ext. 12217**

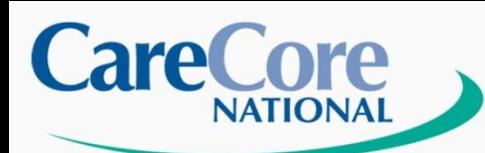

### **Evidence-based Solutions**

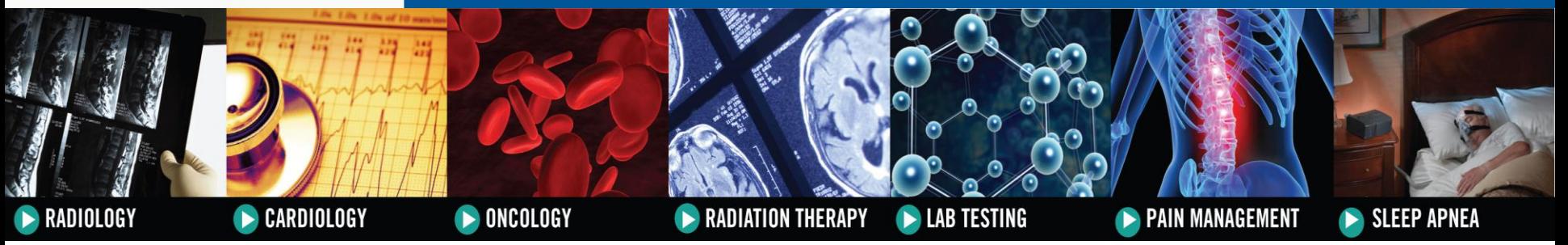

# **Questions**